# **IVRG Server overview**

First version: 26.01.2012, Dominic Rüfenacht.

The following document gives a detailed overview over the servers of the IVRG group which are maintained by Damir Laurenzi. It also contains helpful information regarding the camera setup in Vevey, which can serve as an entry point for troubleshooting.

There is just one physical machine, on which 4 independent operating systems (OS) are running. They are:

- 1) IPMI interface for remote KVM/power management (lcavsrv12.epfl.ch)
- 2) Host system (lcavsrv13.epfl.ch)
- 3) Virtual Guest nr. 1 (lcavsrv6.epfl.ch)
- 4) Virtual Guest nr. 2 (lcavsrv8.epfl.ch)

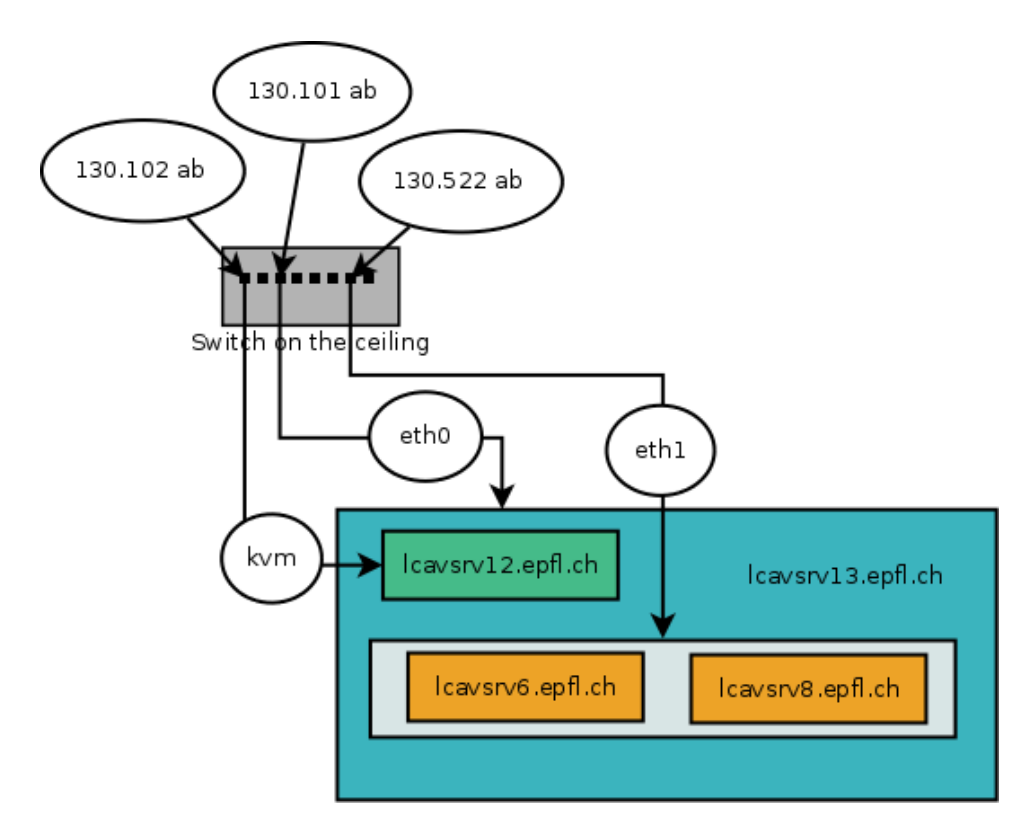

These systems are detailed in the following.

# **1 Host System (lcavsrv13.epfl.ch)**

## **1.1 Summary**

This server is configured to host 2 different virtual machines using Red Hat EL 6 as operating system for the host and the guests' images, for a total of 3 different servers (1x bare metal, 2x virtual guests) that act independently.

# **1.2 Detailed Summary**

This server is configured to host 2 different virtual machines using Red Hat EL 6 as operating system for the host and the clients' images.

The host system is not accessible from outside the local network, where the guest systems (two web servers) have access from internet when and if needed.

To manage the metal system there is a KVM interface that answers (at this moment) to the address *lcavsrv12.epfl.ch*. Accessing to the web server that responds to this address the administrators can have full access to the console of the server and manage the BIOS of the machine or the power alimentation switch, if necessary.

In the host system the operating system is installed with just the minimum packages to manage the bare metal and the virtualizations and it is accessible using the network at the address *lcavsrv13.epfl.ch*.

The two guest images are reachable at the addresses *lcavsrv6.epfl.ch* and *lcavsrv8.epfl.ch*. In both cases, the configurations are inherited from existing real servers which are now offline (still accessible on the local network using the addresses lcavsrv14 for lcavsrv6 and lcavsrv5 for lcavsrv8).

## **1.3 Hardware**

The real machine is located in the room server BC.333, in the 5th rack. It is the 2nd server from the top of the rack.

## **1.3.1 Bare Metal**

Transtec Server (Supermicro) with: Motherboard: Supermicro X9SCL/X9SCM. S/N: ZM19S32099 CPU: 1x Xeon (R) CPU E31230 @ 3.20GHz (4 Core, 8 Thread) RAM: 3x 4096 Mbyte DDR-3 (12 GByte) Disks: 1x Controller RAID 3ware 9750-4i SATA/SAS + Battery module (512 MByte Cache) 4x Disk Seagate Constellation ES ST500NM0011 with SATA Interface: S/N: Z1M06778, Z1M067CS, Z1M066MX, Z1M066VV LAN: 2x Intel Corporation 82574L Gigabit Network Connection KVM: 1x Aten Winbond Electronics PSU: redundant PSU for a maximum of 700 Watt

## **1.3.2 Systems**

Bare metal (IPMI interface): OS: ATEN IP: 128.178.8.21 MAC address : 00:25:90:54:9d:23 Accessible through IPMI Web Interface (on port 80) User: ADMIN Password: supermicr0

## **1.3.3 Host OS**

Bare metal (IPMI interface): OS: RedHat EL 6 IP: 128.178.8.22 Accessible through console or ssh client User: root Password: 499fk0j

## **1.3.4 CPU**

4x (8x if you count the threading)

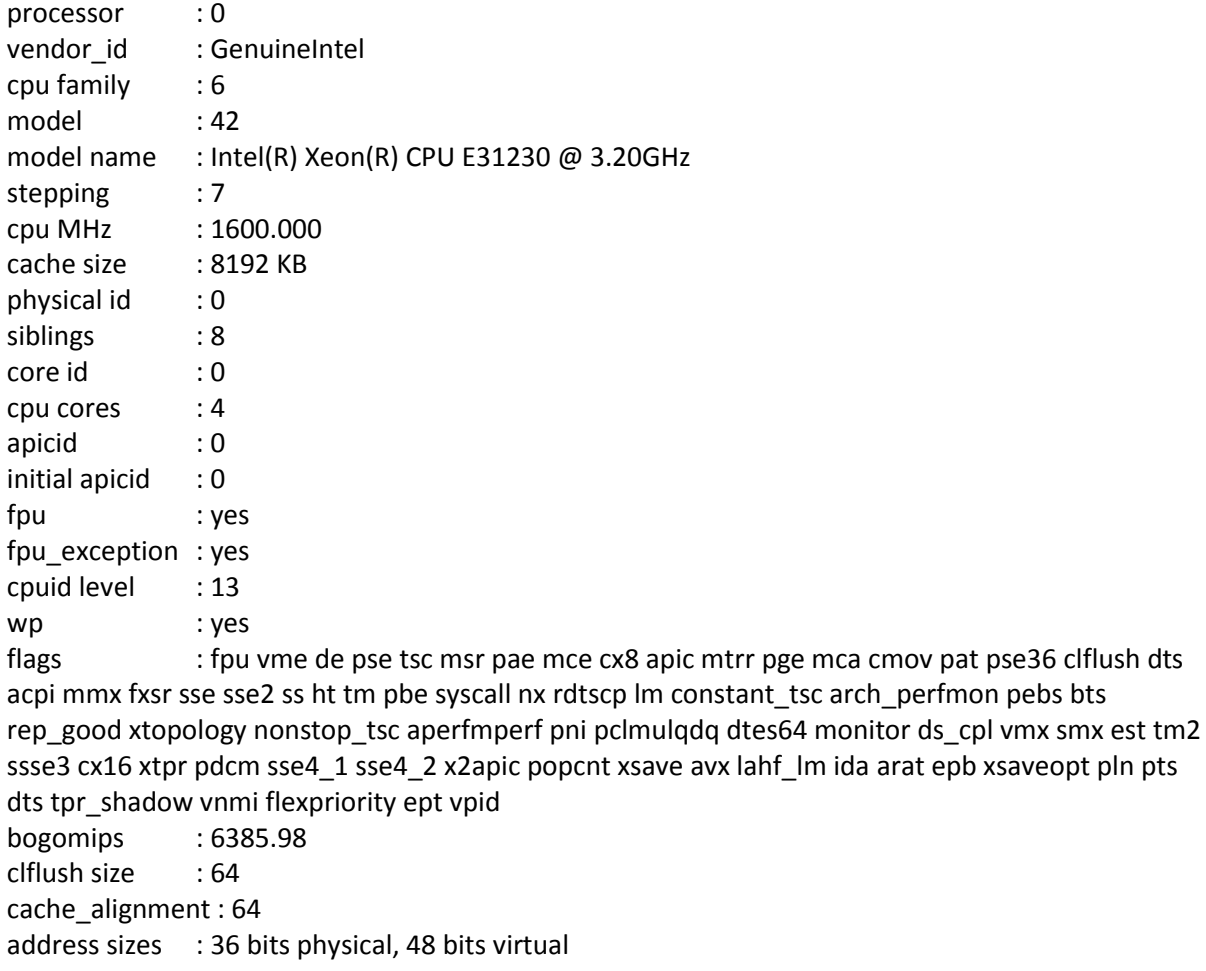

#### **1.3.5 RAM**

**free**

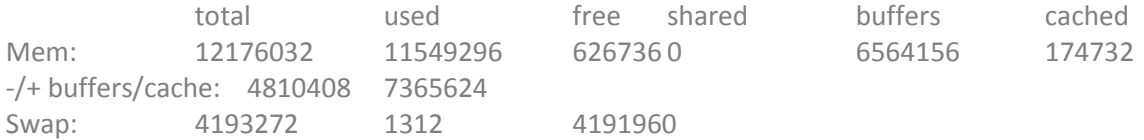

2 Gbyte are reserved by the lcavsrv6.epfl.ch virtual system 2 Gbyte are reserved by the lcavsrv8.epfl.ch virtual system

## **1.3.6 Disk subsystem**

The disks are configured in RAID-10 mode directly in the configuration of the RAID controller. The 3ware controller export 2 units: /dev/sda used for the host operating system:

/dev/sda1 (60 Gbyte) O.S. installation

/dev/sda2 (4 Gbyte) Swap Partition

/dev/sdb is used for guests and the data (lvm partitioning).

**pvdisplay** --- Physical volume --- PV Name /dev/sdb VG Name data PV Size 867.30 GiB / not usable 2.00 MiB Allocatable yes

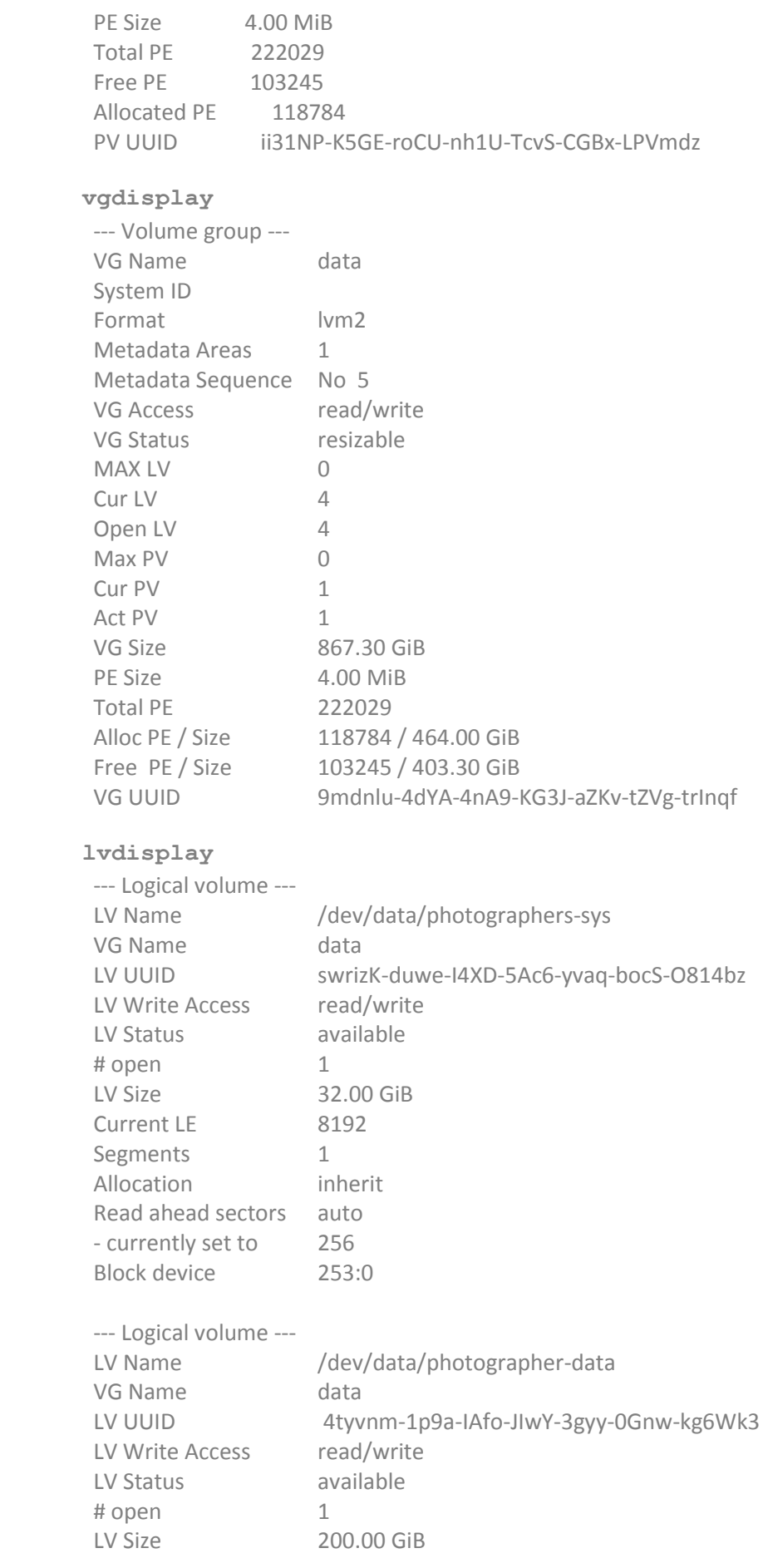

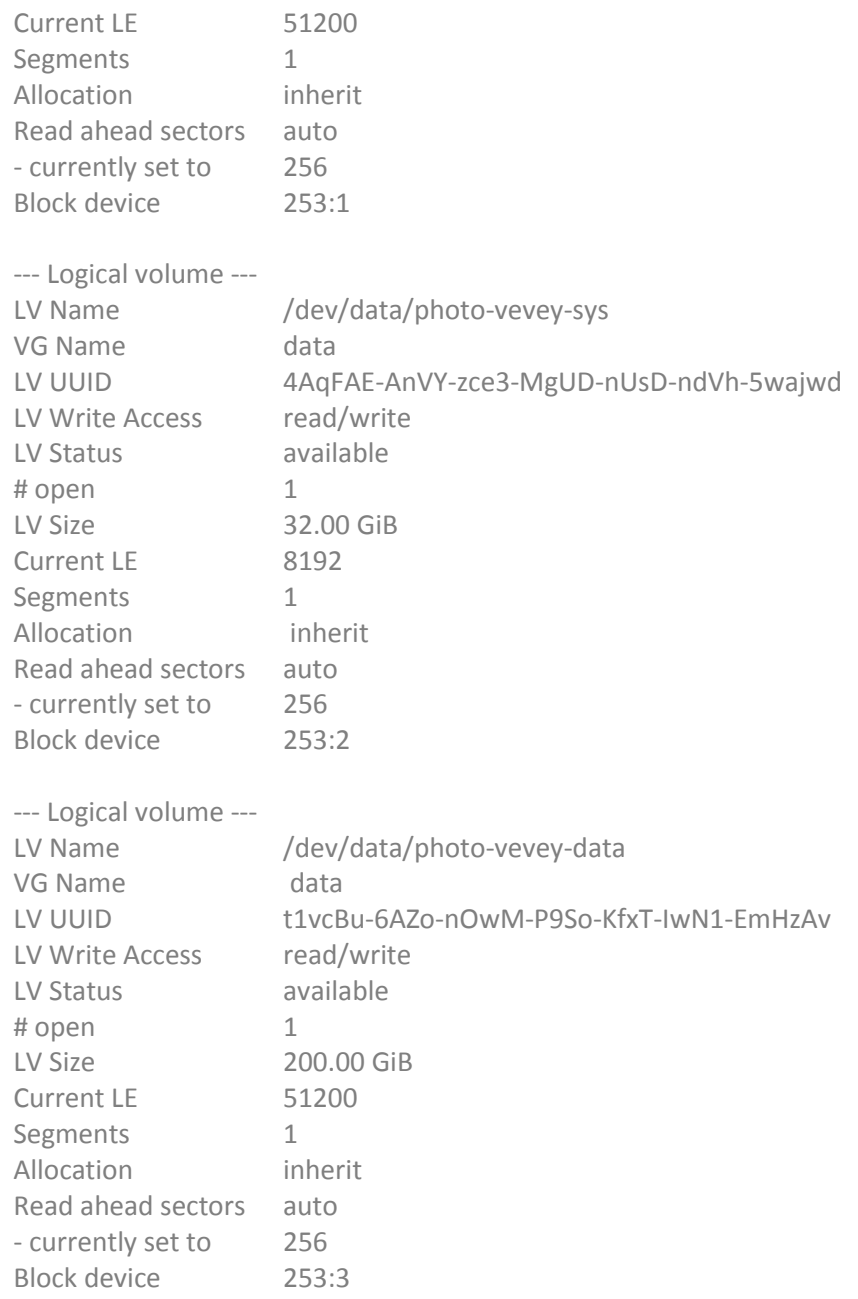

/dev/data/photographers-sys (32 GB): system disk for guest photographers (lcavsrv8.epfl.ch) /dev/data/photographer-data (200 GB): data disk for guest photographers (lcavsrv8.epfl.ch) /dev/data/photo-vevey-sys (32 GB): system disk for guest photo-vevey (lcavsrv6.epfl.ch) /dev/data/photo-vevey-data (200): data disk for guest photo-vevey (lcavsrv6.epfl.ch)

#### **1.3.7 Network**

LAN0: ipmi management system (static IP configuration)

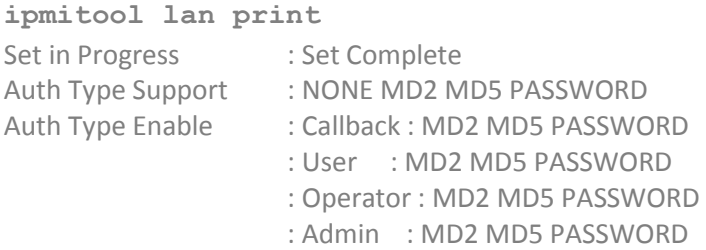

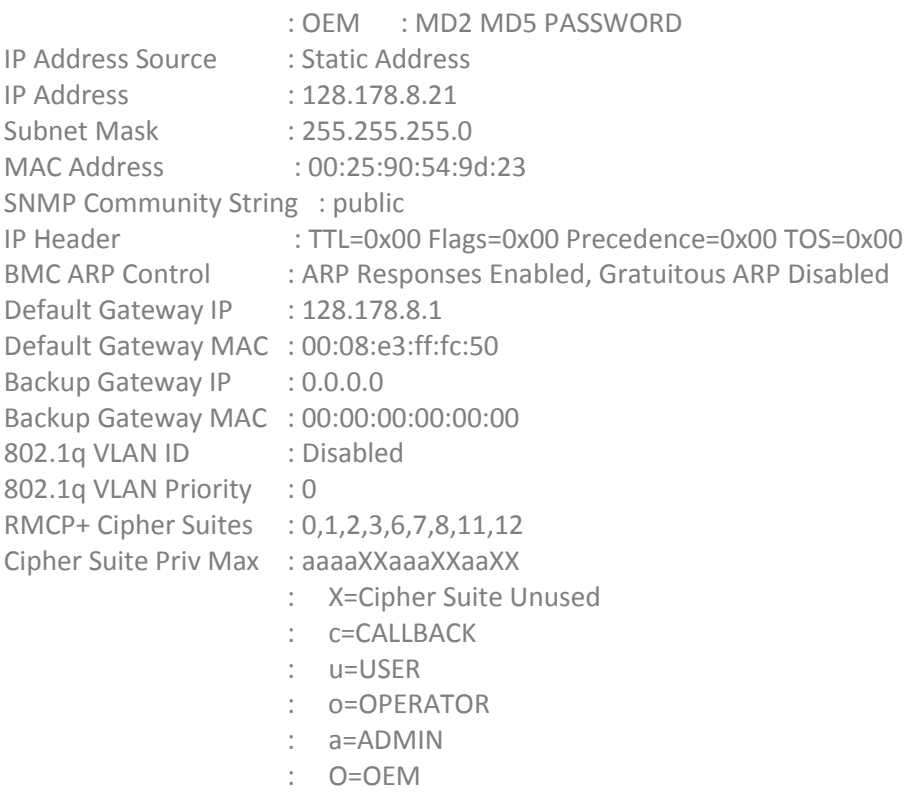

#### LAN1: dedicated to host Operating System (static IP configuration)

#### **ip ad show dev eth0**

3: eth0: <BROADCAST,MULTICAST,UP,LOWER\_UP> mtu 1500 qdisc pfifo\_fast state UP qlen 1000 link/ether 00:25:90:54:9f:22 brd ff:ff:ff:ff:ff:ff inet 128.178.8.22/24 brd 128.178.8.255 scope global eth0 inet6 fe80::225:90ff:fe54:9f22/64 scope link valid\_lft forever preferred\_lft forever

LAN2: dedicated to guest operating system brctl show

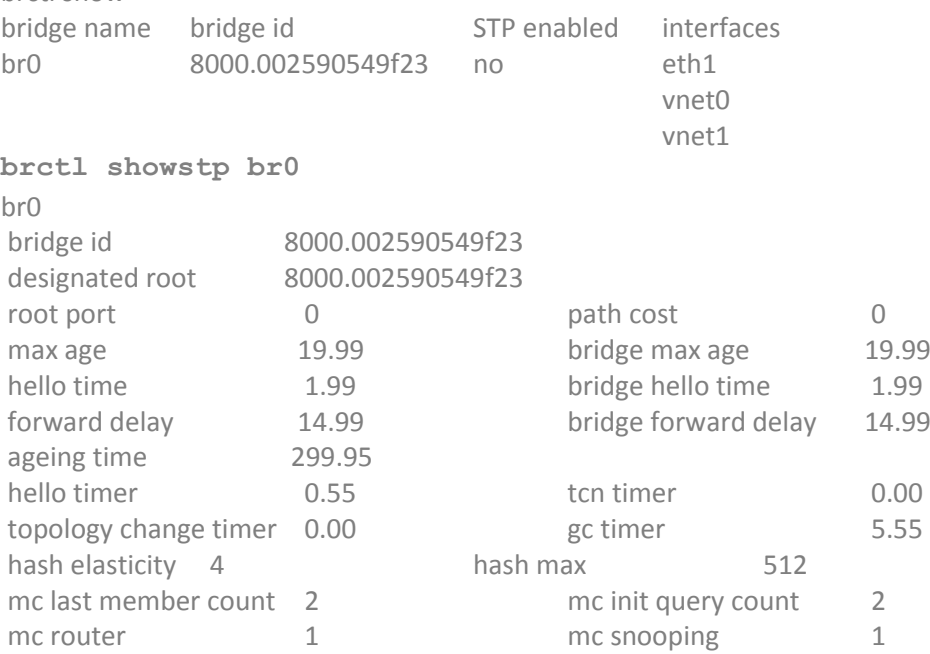

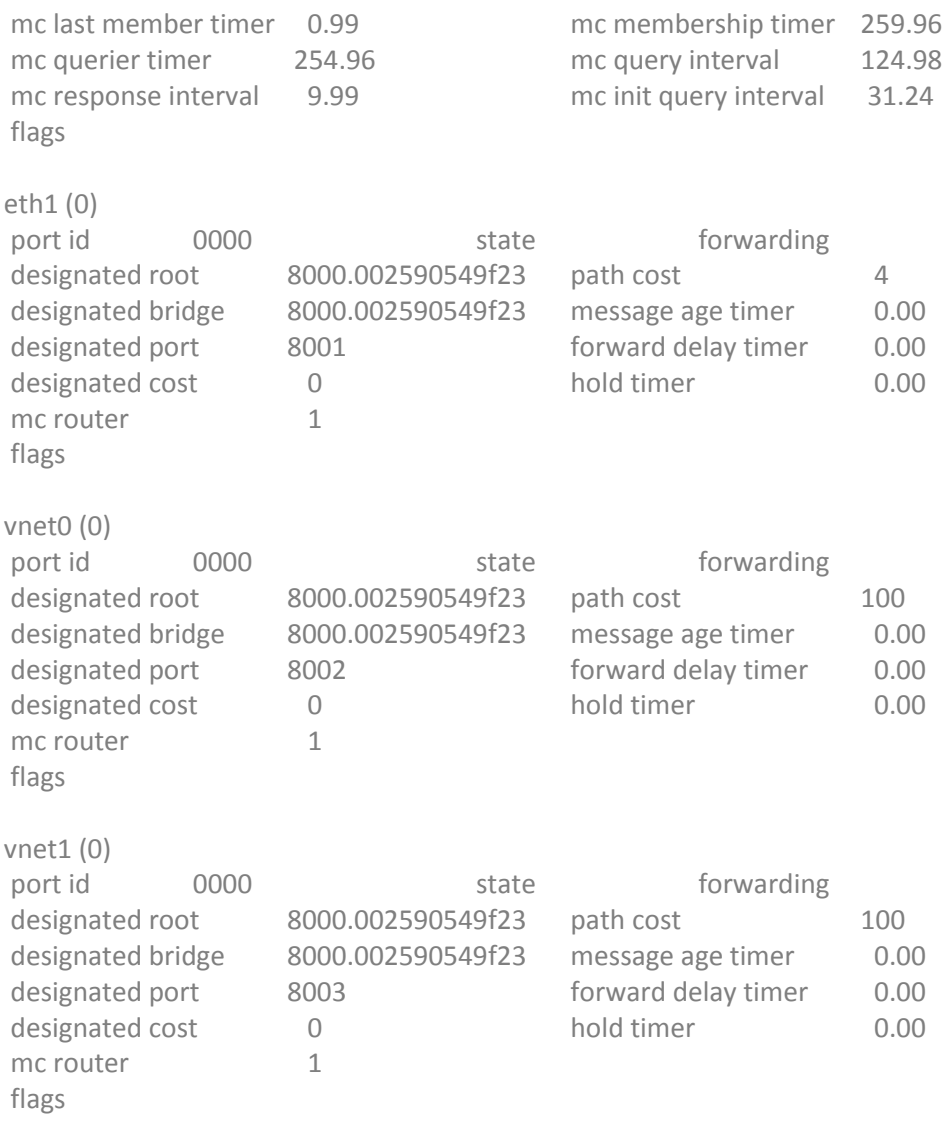

vnet0: Guest Lan lcavsrv6.epfl.ch vnet1: Guest Lan lcavsrv8.epfl.ch

Access using the IP network to the host or the guest operating system is regulated by the internal firewall of the host system and the guests systems. Please refer to the output of the command "**iptables -nvL**" for the details on every working system. No masquerading (NAT) is activated in the LAN systems.

The access to the virtual networks is regulated by the iptables command. The bridge traffic not authorized is by default blocked.

/etc/sysctl.conf (just the lines changed from the default) # Controls IP packet forwarding net.ipv4.ip\_forward = 1 net.bridge.bridge-nf-call-ip6tables = 1 net.bridge.bridge-nf-call-iptables = 1

## **1.3.8 Host system**

OS: RHEL 6 IP: 128.178.70.13 System repositories: Configured for manual update using RHN (RedHat Network) resources and default software channels are configured to use epel repositories.

#### **1.3.9 Active programs**

Virtualization (config are accessible on /etc/libvirt/qemu/{photographers.xml,photo-vevey.xml}):

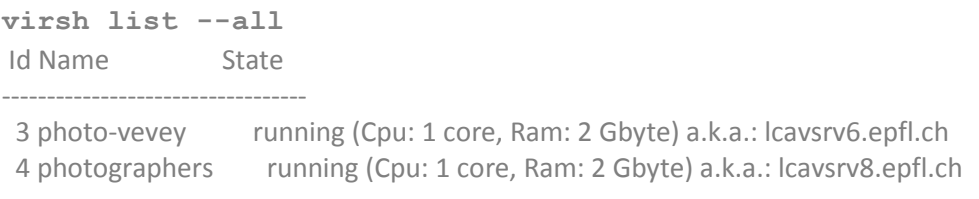

The console of both virtual systems is accessible using the "Virtual Machine Manager" Application and connecting to the IP address of the physical server (you need root access).

#### **1.3.10 RHN**

RHN system is registered in the Red Hat Network update system as lcavsrv13.epfl.ch, but the automatic update is disabled. In order to update the system you must enter the following command in a terminal: **yum update**

**1.3.11 NTP**

Configured to use 128.178.8.1 as time source

#### **1.3.12 Mail**

Installed the sendmail program (config: /etc/mail/sendmail.mc), configured to use mail.epfl.ch as smart host /etc/aliases: root: damir.laurenzi@epfl.ch

#### **1.3.13 Log**

The daemon is rsyslog, configured to accept remote messages on the port 514/tcp and 514/udp . The logwatch daemon sends the log report to root every night.

#### **1.3.14 Report**

/var/HotSaNIC contains the HotSaNIC program for reporting on the activity of the system activity. The graphic reports are accessible on the address: lcavsrv13.epfl.ch/hot/ This program needs the packages rrdtool, rrdtool-perl, ImageMagick and ImageMagick-perl to function correctly.

# **2 Virtual Guest Nr. 1 (lcavsrv6.epfl.ch) – Photo Museum Vevey**

## **2.1 Summary**

This server is used for the photo experience from the photo museum in Vevey. It receives the images from a Windows workstation installed in the museum, collects them and sends back to the user the images he/her selected.

## **2.2 Detailed Summary**

The Windows workstation installed in the Photo Museum of Vevey sends to the server the images taken by a visitor of the museum using the infrared and the normal camera. The images are then sent to this server (using a ssh connection) that collects all the images and send back to the user the original and the enhanced (with infrared light) image.

In order to provide an automatic connection between the server and the Windows client, both an ssh-key that permits the connection using the "camera" user. This user is allowed to only connect to the rssh (/etc/rssh.conf) service.

The images stored on the server are useable for statistics and post elaborations.

# **2.3 Detailed information about the project**

This document collects information about the camera setup in Vevey. What follows is a general description how the system works:

## **2.3.1 Workflow**

- 2 versions of the images are saved to a directory on the Vevey machine with a unique name containing date and time, in the directory: C:\imagedb\

- A .txt file with the same name + db.txt extension is saved in the same directory and contains the email address and preferred image.

- The software does not send images or emails.

- There is a cron job on the vevey machine that does an rsync with a server at EPFL (128.178.8.7) every hour to transfer the images and \*db.txt files

- The file that executes the rsync is called "upload.cmd" and is located in C:\Windows\ . The relevant content of this file is the following line:

```
rsync -q --remove-source-files --protocol=29 -e "ssh -i 
/cygdrive/c/windows/camera_server_key" /cygdrive/c/imagedb/* 
camera@128.178.8.7:upload
```
- Once the images are transferred, they are deleted from the Vevey machine. In other words, if the image has not been transferred, it will still be in the folder C:\imagedb\.

- There is another script on the EPFL server that runs every hour to send the emails.

In case of a problem, there are three main sources:

a) The software which does the capturing has problems writing to the disk.

 $\rightarrow$  Check whether there are images and txt-files in the folder C:\imagedb\.

b) rsync cannot connect to the EPFL server

-> Go to C:\Windows\ and double click on upload.cmd . If there is some text output in the console that the operation timed out, then there is no connection to the EPFL server. In that case, check that the computer is connected to the Freespot access point, and not to lcav-annotations.

c) EPFL server script sending emails

#### **2.3.2 Wifi-Setup**

The network architecture is depicted in the following Figure. Initially, the computer was connected to

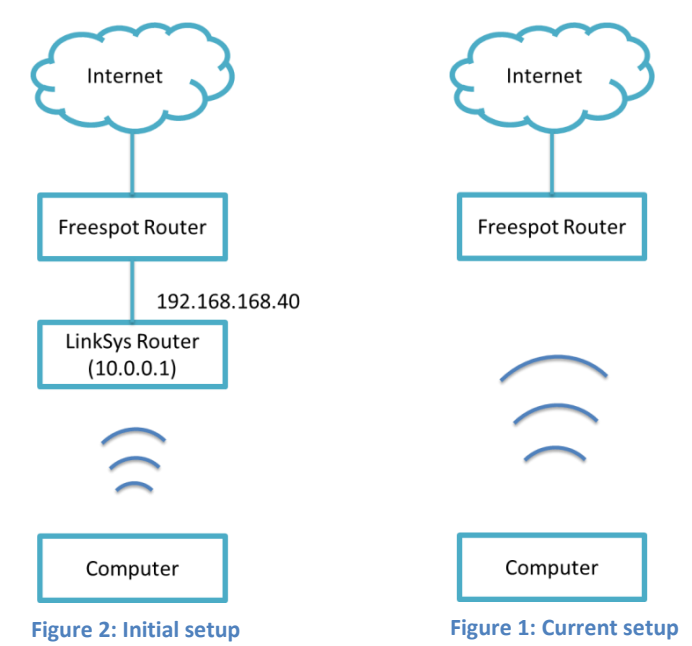

<span id="page-9-1"></span><span id="page-9-0"></span>the LinkSys router, as depicted in [Figure 2: Initial setup.](#page-9-0) This router can be accessed by going to [http://10.0.0.1.](http://10.0.0.1/) Login: admin Password: lcavmuseum1985

WLAN connection details: SSID: lcav-annotations Password: annotations2010

Due to problems with this connection, the decision has been made to directly connect to the Freespot Access Point [\(Figure 1: Current setup\)](#page-9-1). The connection details are: SSID: ((o)) FREESPOT Password: - (no password needed)

Access to the internet over this access point is provided free of charge by the municipality of Vevey. It can happen that this access point is not working. If this is the case, Windows will try to connect to another access point. Right now, if it connects to the lcav-annotations, there will be no connection to the internet anymore, and hence no images will be transferred! So in case of problems with the connection, always check that the computer is connected to the Freespot access point.

#### **2.3.3 Important contacts related to the project:**

Responsible person at the Vevey camera museum: David Schenker Phone: 021'925'34'83 Mail: [david.schenker@vevey.ch](mailto:david.schenker@vevey.ch)

Responsible for capturing related problems: Dominic Rüfenacht Mail: [dominic.ruefenacht@epfl.ch](mailto:dominic.ruefenacht@epfl.ch)

Responsible for networking related issues: Damir Laurenzi Mail: [damir.laurenzi@epfl.ch](mailto:damir.laurenzi@epfl.ch)

#### **2.3.4 Accounts on the Vevey machine:**

Normal operation (of the camera setup):

Username: Camera Password: camera

Administrator rights (only use this for debugging):

Username: LCAV Admin Password: coHukued

## **2.4 Hardware**

Root password: 499fk0j Currently this server is hosted as a virtual system on lcavsrv13.epfl.ch.

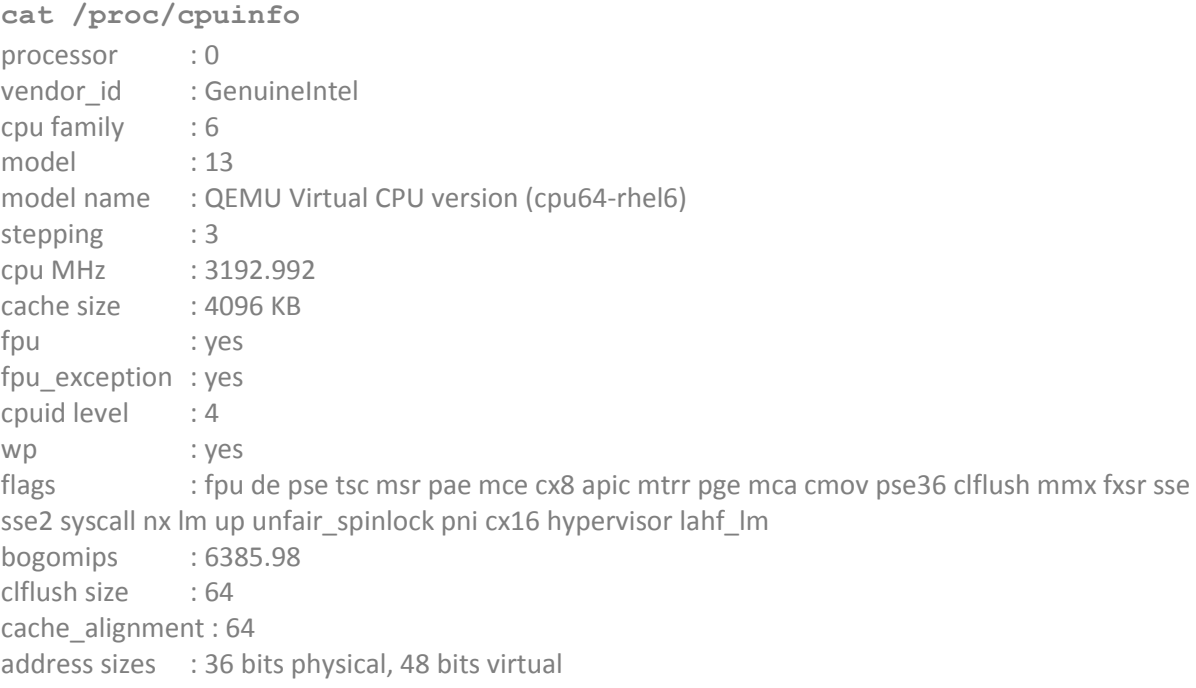

#### **2.4.1 Memory**

**free**

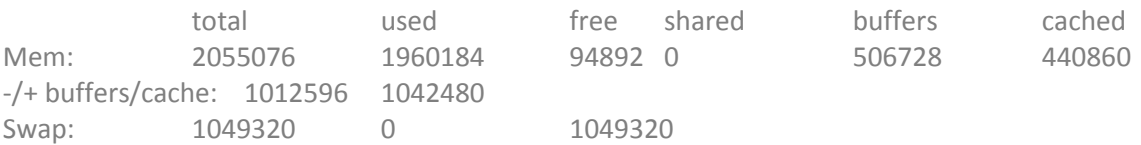

#### **2.4.2 Network**

#### **ip ad show dev eth0**

2: eth0: <BROADCAST,MULTICAST,UP,LOWER\_UP> mtu 1500 qdisc pfifo\_fast state UP qlen 1000 link/ether 52:54:00:86:98:51 brd ff:ff:ff:ff:ff:ff inet 128.178.8.7/24 brd 128.178.8.255 scope global eth0 inet6 fe80::5054:ff:fe86:9851/64 scope link

valid\_lft forever preferred\_lft forever

/etc/sysconfig/network-scripts/ifcfg-eth0 DEVICE="eth0" BOOTPROTO="static" HWADDR="52:54:00:86:98:51" NM\_CONTROLLED="no" ONBOOT="yes" IPADDR=128.178.8.7 NETMASK=255.255.255.0 GATEWAY=128.178.8.1

#### **cat /etc/sysconfig/iptables**

# Generated by iptables-save v1.4.7 on Tue Jan 10 19:33:28 2012 \*filter :INPUT DROP [0:0] :FORWARD DROP [0:0] :OUTPUT DROP [0:0] -A INPUT -i lo -j ACCEPT -A INPUT -s 128.178.70.0/24 -i eth0 -j ACCEPT -A INPUT -s 128.178.8.0/24 -i eth0 -j ACCEPT -A INPUT -s 128.178.0.0/15 -i eth0 -j ACCEPT -A INPUT -i eth0 -p tcp -m tcp --dport 22 -m state --state NEW -j ACCEPT -A INPUT -i eth0 -p tcp -m tcp --dport 22 -m state --state ESTABLISHED -j ACCEPT -A INPUT -i eth0 -m state --state ESTABLISHED -j ACCEPT -A OUTPUT -o lo -j ACCEPT -A OUTPUT -d 128.178.70.0/24 -o eth0 -j ACCEPT -A OUTPUT -d 128.178.8.0/24 -o eth0 -j ACCEPT -A OUTPUT -d 128.178.0.0/15 -o eth0 -j ACCEPT -A OUTPUT -o eth0 -p tcp -m tcp --sport 22 -m state --state ESTABLISHED -j ACCEPT -A OUTPUT -o eth0 -m state --state NEW -j ACCEPT -A OUTPUT -o eth0 -m state --state ESTABLISHED -j ACCEPT COMMIT # Completed on Tue Jan 10 19:33:28 2012

#### **2.4.3 Disks**

#### The disks are lvm partitions on the host system.

#### **fdisk -l**

Disk /dev/vda: 34.4 GB, 34359738368 bytes 16 heads, 63 sectors/track, 66576 cylinders Units = cylinders of 1008 \* 512 = 516096 bytes Sector size (logical/physical): 512 bytes / 512 bytes I/O size (minimum/optimal): 512 bytes / 512 bytes Disk identifier: 0x0003ef58

Device Boot Start End Blocks Id System /dev/vda1 \* 1 16645 8389048+ 83 Linux /dev/vda2 16646 18727 1049328 82 Linux swap / Solaris /dev/vda3 18728 66576 24115896 83 Linux

Disk /dev/vdb: 214.7 GB, 214748364800 bytes

16 heads, 63 sectors/track, 416101 cylinders Units = cylinders of 1008 \* 512 = 516096 bytes Sector size (logical/physical): 512 bytes / 512 bytes I/O size (minimum/optimal): 512 bytes / 512 bytes Disk identifier: 0x00000000

## Disk /dev/vdb doesn't contain a valid partition table

```
df -h
Filesystem Size Used Avail Use% Mounted on
/dev/vda1 7.9G 1.6G 6.0G 21% /
tmpfs 1004M 0 1004M 0% /dev/shm
/dev/vda3 23G 18G 4.1G 82% /var
/dev/vdb 197G 85G 103G 46% /data
cat /etc/fstab 
#
# /etc/fstab
# Created by anaconda on Fri Nov 25 20:50:28 2011
#
# Accessible filesystems, by reference, are maintained under '/dev/disk'
# See man pages fstab(5), findfs(8), mount(8) and/or blkid(8) for more info
#
UUID=1f24e825-7aba-4cd7-ba41-43fd19bdb374 / ext3 defaults 11
UUID=0d0d9e03-f140-447c-8120-dd4a0e30e26f /var ext3 defaults 1 2
UUID=fc7ae350-ad5c-4add-9c0c-cae57495c290 swap swap defaults 0 0
tmpfs /dev/shm tmpfs defaults 00
devpts /dev/pts devpts gid=5,mode=620 0 0
sysfs /sys sysfs defaults 0 0
proc /proc proc defaults 00
UUID=7de514b5-eca8-4c22-8ff9-9a6eb1bf1b6b /data ext4 defaults 0 0
```
## **2.4.4 Active programs**

fail2ban: to prevent attacks on port 22. the port 22 must be accessible from internet as it's the port used from the clients (currently only the museum of Vevey) to send the images collected.

## **2.4.5 RHN**

The system is registered in the Red Hat Network update system as lcavsrv6.epfl.ch, but the automatic update is disabled. In order to update the system you must enter the following command in a terminal:

**yum update**

## **2.4.6 Mail**

Uses the sendmail program (/etc/mail/sendmail.mc) and configured to use mail.epfl.ch as smart\_host

/etc/aliases: Root: damir.laurenzi@epfl.ch

## **2.4.7 Log**

The daemon is rsyslog, configured to send the messages to the remote server lcavsrv13.epfl.ch that act as collector.

## **2.4.8 Cron**

**crontab -l** #every hour check if there're new photos that need processing 50 \* \* \* \* /root/bin/msap\_service.py -v /home/camera/upload/ /home/archive/ 2>&1 >> /var/log/camera\_script\_output.log

#backup whole system on iscsrv14.epfl.ch 0 3 \* \* sun /root/bin/backup.sh

## **2.4.9 Users**

damir:x:500:501::/home/damir:/bin/bash sysadmin:x:116:116:System Administrator,,,:/home/sysadmin:/bin/bash camera:x:1001:1001::/home/camera:/usr/bin/rssh daniel:x:1002:1002:Daniel Tamburrino,,,:/home/daniel:/bin/bash laurenzi:x:74563:11240::/home/laurenzi:/bin/bash

## **2.4.10 Old system**

All files except the data are under: /var/old-lcavsrv8/

# **3 Virtual Guest Nr. 2 (lcavsrv8.epfl.ch) - AllPhotographersNow**

## **3.1 Summary**

This server is used to collect and manage the photos for the project "AllPhotographersNow".

## **3.2 Detailed Summary**

The server uses a web interface as way of interaction for the end users that can submit their photos to increase the collection of samples for the project. Access to the server, after the initial launch, is blocked and is reopened only in occasion of photographic events around the globe. The images submitted through the web interface are inserted in a SQL database and subject to any process of post processing that is necessary to the responsible of the project.

## **3.3 Hardware**

Currently, this server is hosted as virtual system on lcavsrv13.epfl.ch. Root password: 499fk0j

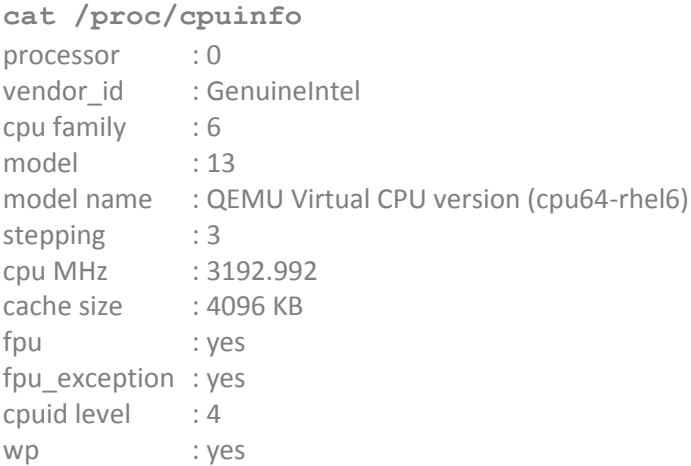

flags : fpu de pse tsc msr pae mce cx8 apic mtrr pge mca cmov pse36 clflush mmx fxsr sse sse2 syscall nx lm up unfair spinlock pni cx16 hypervisor lahf lm bogomips : 6385.98 clflush size : 64 cache alignment : 64 address sizes : 36 bits physical, 48 bits virtual

## **3.3.1 Memory**

**free**

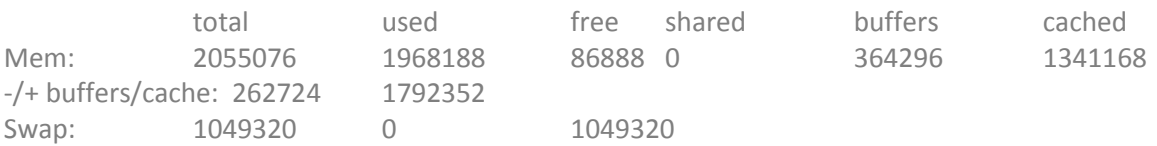

## **3.3.2 Network**

#### **ip ad show dev eth0**

2: eth0: <BROADCAST,MULTICAST,UP,LOWER\_UP> mtu 1500 qdisc pfifo\_fast state UP qlen 1000 link/ether 52:54:00:c8:ae:e2 brd ff:ff:ff:ff:ff:ff inet 128.178.8.9/24 brd 128.178.8.255 scope global eth0 inet6 fe80::5054:ff:fec8:aee2/64 scope link valid\_lft forever preferred\_lft forever

**cat /etc/sysconfig/network-scripts/ifcfg-eth0**  DEVICE="eth0" BOOTPROTO="static" HWADDR="52:54:00:C8:AE:E2" NM\_CONTROLLED="no" ONBOOT="yes" IPADDR=128.178.8.9 NETMASK=255.255.255.0 GATEWAY=128.178.8.1

#### /etc/sysconfig/iptables:

It is too long, please refer to the original file. In a nutshell: the system is configured to accept connections to the ports 22, 80, 443, 7978 used during the performances.

## **3.3.3 Disks**

**fdisk -l** Disk /dev/vda: 34.4 GB, 34359738368 bytes 16 heads, 63 sectors/track, 66576 cylinders Units = cylinders of 1008 \* 512 = 516096 bytes Sector size (logical/physical): 512 bytes / 512 bytes I/O size (minimum/optimal): 512 bytes / 512 bytes Disk identifier: 0x0002d7fb

 Device Boot Start End Blocks Id System /dev/vda1 \* 1 16645 8389048+ 83 Linux /dev/vda2 16646 18727 1049328 82 Linux swap / Solaris /dev/vda3 18728 66576 24115896 83 Linux

Disk /dev/vdb: 214.7 GB, 214748364800 bytes 16 heads, 63 sectors/track, 416101 cylinders Units = cylinders of 1008 \* 512 = 516096 bytes Sector size (logical/physical): 512 bytes / 512 bytes I/O size (minimum/optimal): 512 bytes / 512 bytes Disk identifier: 0x00000000

## Disk /dev/vdb does not contain a valid partition table

```
df -h
Filesystem Size Used Avail Use% Mounted on
/dev/vda1 7.9G 4.4G 3.1G 59% /
tmpfs 1004M 0 1004M 0%/dev/shm<br>
/dev/vda3 23G 3.8G 18G 18%/var
            23G 3.8G 18G 18% /var
/dev/vdb 197G 89G 99G 48% /data
cat /etc/fstab 
#
# /etc/fstab
# Created by anaconda on Fri Nov 25 20:11:37 2011
#
# Accessible filesystems, by reference, are maintained under '/dev/disk'
# See man pages fstab(5), findfs(8), mount(8) and/or blkid(8) for more info
#
UUID=fac59808-0836-43d3-a261-f82965ad06ed / ext3 defaults 11
UUID=a4ca4e50-e326-4bf1-8d6b-c263a704ac99 /var ext3 defaults 1 2
UUID=c9dc4660-c829-421c-bcec-bfb16c642cc4 swap swap defaults 0 0
tmpfs /dev/shm tmpfs defaults 0 0
devpts /dev/pts devpts gid=5,mode=620 0 0
sysfs 90 sysfs defaults 00
proc /proc proc defaults 00
UUID=d1c9929c-160b-457a-8e2a-441e4aac78f9 /data ext4 defaults 0 0
```
## **3.3.4 Programs**

fail2ban: to protect the system when it's online apache: web interface mysql: DB photos

## **3.3.5 RHN**

The system is registered in the Red Hat Network update system as lcavsrv8.epfl.ch, but the automatic update is disabled. In order to update the system you must enter the following command in a terminal:

**yum update**

## **3.3.6 Report**

/var/HotSaNIC: used to collect and report in graphical format the activity of the server. the graphs are accessible using the address http://lcavsrv8.epfl.ch/hot/

#### **3.3.7 Mail**

Uses the sendmail program (/etc/mail/sendmail.mc) and configured to use mail.epfl.ch as smart\_host.

## /etc/aliases:

root: damir.laurenzi@epfl.ch

**3.3.8 Log**

The daemon is rsyslog, configured to send the messages to the remote server lcavsrv13.epfl.ch that act as collector.

## **3.3.9 Cron**

**crontab -l** #\* \* \* \* \* /root/bin/log-camera.sh >> /tmp/log-camera 2>&1 #\* \* \* \* \* /root/bin/log-museum.sh >> /tmp/log-museum 2>&1

# backup on iscsrv14.epfl.ch 0 3 \* \* sun /root/bin/backup.sh

## **3.3.10 Web server:**

/var/www/html/elysee.epfl.ch: web site used at the time of the launch /var/www/html/lcavsrv8.epfl.ch: base web site to access the basic function of the server (mainly to manage the MySql DB) /var/www/html/lcavsrv8.epfl.ch/hot: status of the server, graphical interface /var/www/html/lcavsrv8.epfl.ch/phpMyAdmin: management interface for the MySql DB /var/www/html/www.allphotographersnow.ch: web site accessible for the project experience, english version /var/www/html/www.tousphotographes.ch: web site accessible for the project experience, french version

## **3.3.11 MySQL Server:**

all photographers now: database for collecting the photos apn\_nowebcam: database used for post processing apn\_search\_db: database used for post processing mysql passwd: root: lcavroot

GRANT ALL PRIVILEGES ON apn\_nowebcam.\* to apn\_nowebcam\_user@localhost IDENTIFIED BY 'q\*a3Se]Jw'; GRANT ALL PRIVILEGES ON apn\_nowebcam.\* to apn\_noweb\_user@localhost IDENTIFIED BY 'q\*a3Se]Jw'; GRANT ALL PRIVILEGES ON apn\_nowebcam.\* to apn\_readonly@localhost IDENTIFIED BY 'ySH<ENH7Ro'; GRANT ALL PRIVILEGES ON apn\_nowebcam.\* to apn\_noweb\_user@localhost IDENTIFIED BY 'ySH<ENH7Ro'; GRANT ALL PRIVILEGES ON all\_photographers\_now.\* to apn\_readonly@localhost IDENTIFIED BY 'ySH<ENH7Ro'; GRANT SELECT PRIVILEGES ON all\_photographers\_now.\* to apn\_readonly@localhost IDENTIFIED BY 'ySH<ENH7Ro'; GRANT SELECT ON all\_photographers\_now.\* to apn\_readonly@localhost IDENTIFIED BY 'ySH<ENH7Ro'; GRANT SELECT ON all\_photographers\_now.\* to apn\_readonly@localhost IDENTIFIED BY 'ySH<ENH7Ro'; GRANT ALL PRIVILEGES ON all\_photographers\_now.\* to benoit@localhost IDENTIFIED BY 'rhyqs2XR';

#### **3.3.12 Nagios:**

Configured to answer to server iscsrv35.epfl.ch (damir) for some services (disks, load, users, procs)

#### **3.3.13 Users:**

sabine:x:504:100:Sabine Susstrunk:/home/sabine:/bin/bash lmeylan:x:505:100:Laurence Meylan:/home/lmeylan:/bin/bash patricks:x:506:100:Patrick Schonmann:/home/patricks:/bin/bash patrickv:x:507:100:Patrick Vandewalle:/home/patrickv:/bin/bash adrienc:x:508:100:Adrien Carter:/home/adrienc:/bin/bash apn:x:509:509::/home/apn:/bin/bash benoit:x:510:510:Benoit Rat:/home/benoit:/bin/false simon:x:511:511::/home/simon:/bin/bash alindner:x:512:512:Albrecht Lindner:/home/alindner:/bin/bash tamburri:x:513:100:Daniel Tamburrino:/home/tamburri:/bin/bash gschaefe:x:501:100:Gunnar Schaefer:/home/gschaefe:/bin/bash

#### **3.3.14 Old system**

All files from previous system, but the data, are under: /var/old-lcavsrv8/